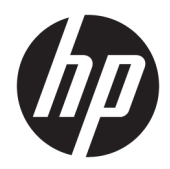

## Ενσωματωμένος σαρωτής γραμμοκώδικα λιανικού εμπορίου HP

Οδηγός χρήσης

© 2013, 2018 HP Development Company, L.P.

Οι ονομασίες Microsoft και Windows είναι εμπορικά σήματα ή σήματα κατατεθέντα της Microsoft Corporation στις Ηνωμένες Πολιτείες ή/και σε άλλες χώρες.

Οι πληροφορίες που περιέχονται στο παρόν έγγραφο μπορεί να αλλάξουν χωρίς προειδοποίηση. Οι μόνες εγγυήσεις για τα προϊόντα και τις υπηρεσίες της HP είναι αυτές που ορίζονται στις ρητές δηλώσεις εγγύησης που συνοδεύουν αυτά τα προϊόντα και τις υπηρεσίες. Τίποτα από όσα αναφέρονται στο παρόν δεν πρέπει να ερμηνευθεί ως πρόσθετη εγγύηση. Η HP δεν ευθύνεται για τεχνικά ή συντακτικά σφάλματα ή παραλείψεις του παρόντος.

Δεύτερη έκδοση: Ιούνιος 2018

Πρώτη έκδοση: Ιούνιος 2013

Αριθμός εγγράφου: 736672-152

#### **Πληροφορίες για τον οδηγό**

Αυτός ο οδηγός παρέχει πληροφορίες σχετικά με τη ρύθμιση και τη χρήση του Ενσωματωμένου σαρωτή γραμμοκώδικα λιανικού εμπορίου HP.

- **ΠΡΟΕΙΔ/ΣΗ!** Το κείμενο που φέρει αυτήν την ένδειξη, υποδηλώνει ότι η μη τήρηση των οδηγιών μπορεί να έχει ως αποτέλεσμα τραυματισμό ή θάνατο.
- **ΠΡΟΣΟΧΗ:** Αυτή η ένδειξη δηλώνει ότι αν δεν τηρηθούν οι συγκεκριμένες οδηγίες, μπορεί να προκληθεί βλάβη στον εξοπλισμό ή απώλεια δεδομένων.
- **ΣΗΜΕΙΩΣΗ:** Αυτή η ένδειξη δηλώνει ότι το αντίστοιχο κείμενο παρέχει σημαντικές συμπληρωματικές πληροφορίες.

# Πίνακας περιεχομένων

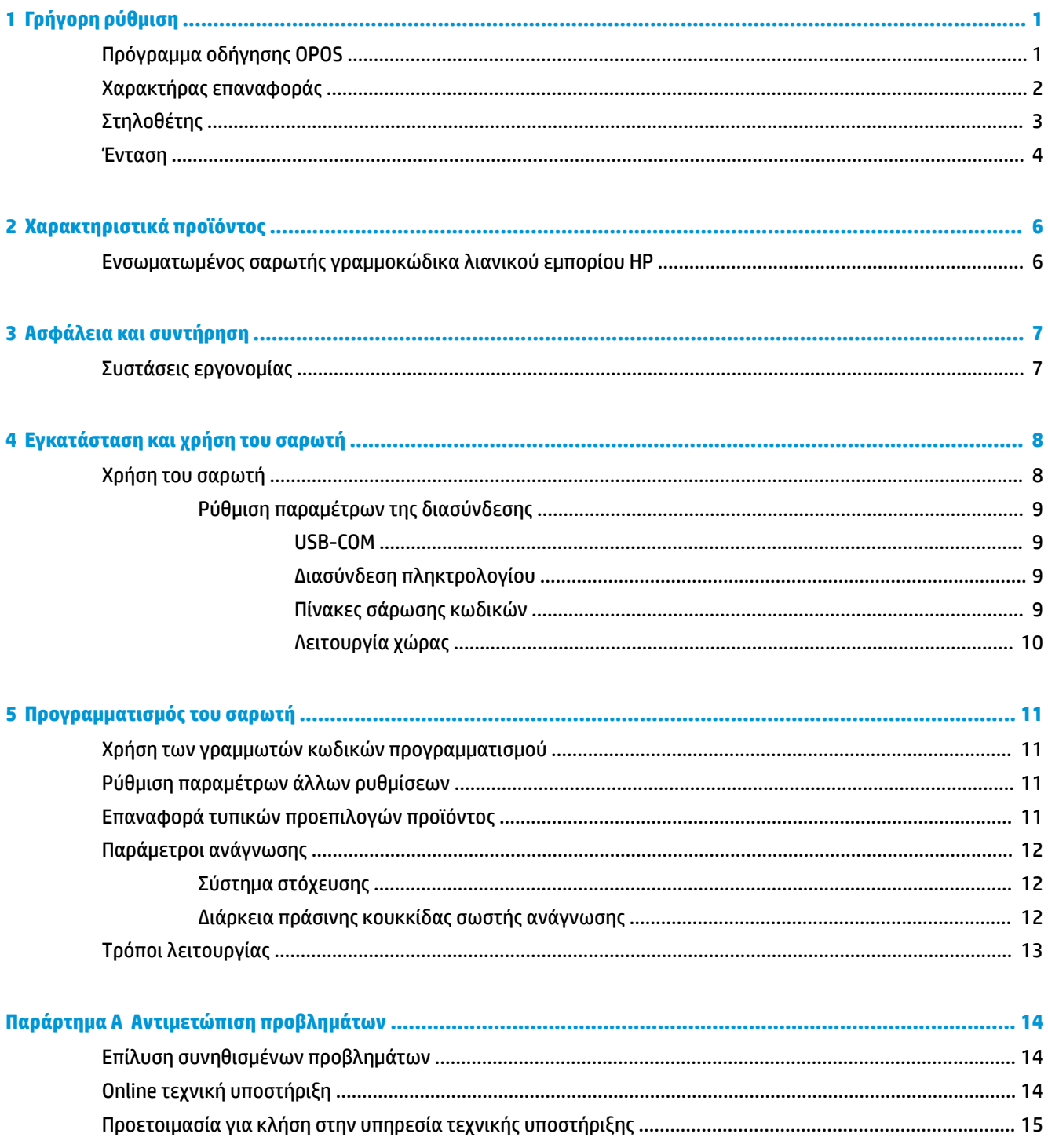

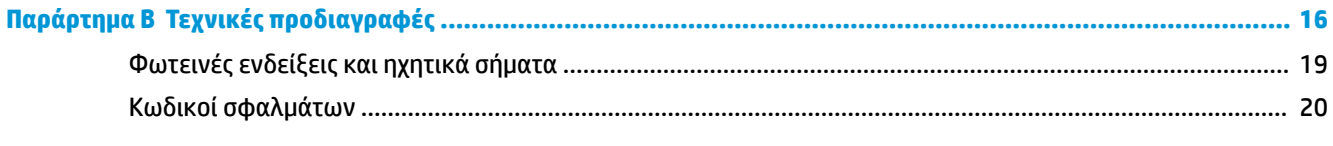

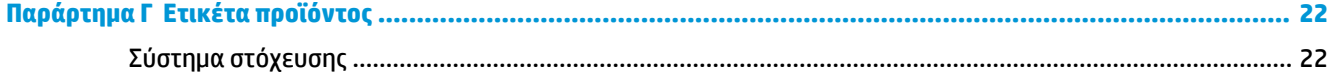

# <span id="page-6-0"></span>**1 Γρήγορη ρύθμιση**

Χρησιμοποιήστε τους γραμμωτούς κωδικούς σε αυτό το κεφάλαιο για να εκτελέσετε διαδικασίες γρήγορης ρύθμισης για κοινές εργασίες. Σαρώστε τον παρακάτω γραμμωτό κωδικό για να επαναφέρετε το σαρωτή στις εργοστασιακές προεπιλογές.

**Εικόνα 1-1** Ρύθμιση όλων των προεπιλογών

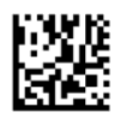

**ΣΗΜΕΙΩΣΗ:** Η σάρωση του γραμμωτού κωδικού «Ρύθμιση όλων των προεπιλογών» δεν αλλάζει τον τύπο διασύνδεσης.

Σαρώστε τον παρακάτω γραμμοκώδικα (Προσομοίωση πληκτρολογίου USB HID) προκειμένου να μεταβεί ο Ενσωματωμένος σαρωτής γραμμοκώδικα λιανικού εμπορίου HP στην προεπιλεγμένη λειτουργία του σαρωτή.

**Εικόνα 1-2** Προσομοίωση πληκτρολογίου USB HID

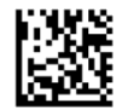

Όταν ο σαρωτής αλλάζει μεταξύ της λειτουργίας HID και USB-COM, δώστε στο λειτουργικό σύστημα των Windows λίγο χρόνο για να επαναφορτώσει τα τοπικά προγράμματα οδήγησης για το σαρωτή.

### **Πρόγραμμα οδήγησης OPOS**

Ο Ενσωματωμένος σαρωτής γραμμοκώδικα λιανικού εμπορίου HP από προεπιλογή αποστέλλεται σε λειτουργία προσομοίωσης πληκτρολογίου HID (Συσκευή διασύνδεσης χρήστη). Για να χρησιμοποιήσετε το σαρωτή γραμμοκώδικα με τα προγράμματα οδήγησης OLE για POS λιανικού εμπορίου (OPOS), ο σαρωτής πρέπει να μεταβεί σε λειτουργία USB COM (OPOS).

Για τη διευκόλυνσή σας, ο γραμμοκώδικας για τη μετάβαση του Ενσωματωμένου σαρωτή γραμμοκώδικα λιανικού εμπορίου HP στη λειτουργία USB COM (OPOS) ή στην προσομοίωση πληκτρολογίου HID βρίσκεται σε αυτό το έγγραφο. Ανατρέξτε στον *Οδηγό αναφοράς προγραμματισμού του Ενσωματωμένου σαρωτή γραμμοκώδικα λιανικού εμπορίου HP* για την πλήρη λίστα των γραμμοκωδίκων. Το έγγραφο βρίσκεται στο CD HP Point of Sale System Software and Documentation (Λογισμικό και τεκμηρίωση του συστήματος HP Point of Sale) που συνοδεύει το σαρωτή ή στο softpaq που βρίσκεται στην τοποθεσία υποστήριξης της HP στο web.

Σαρώστε τον παρακάτω γραμμοκώδικα (USB COM OPOS) προκειμένου να μεταβεί ο Ενσωματωμένος σαρωτής γραμμοκώδικα λιανικού εμπορίου HP στη λειτουργία που χρησιμοποιείται με τα προγράμματα οδήγησης OPOS.

<span id="page-7-0"></span>**Εικόνα 1-3** USB COM (OPOS)

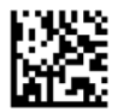

### **Χαρακτήρας επαναφοράς**

Σαρώστε τον παρακάτω γραμμωτό κωδικό για να επαναφέρετε το σαρωτή στις εργοστασιακές προεπιλογές.

**Εικόνα 1-4** Ρύθμιση όλων των προεπιλογών

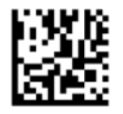

**ΣΗΜΕΙΩΣΗ:** Η σάρωση του γραμμωτού κωδικού «Ρύθμιση όλων των προεπιλογών» δεν αλλάζει τον τύπο διασύνδεσης.

Αν απαιτείται χαρακτήρας επαναφοράς μετά από κάθε σαρωμένο γραμμωτό κωδικό, σαρώστε τους παρακάτω γραμμωτούς κωδικούς με τη σειρά:

**Εικόνα 1-5** Μετάβαση στη λειτουργία προγραμματισμού

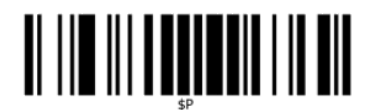

**Εικόνα 1-6** Ορισμός καθολικού επιθήματος

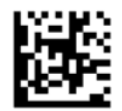

**Εικόνα 1-7** 0

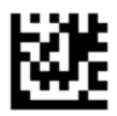

**Εικόνα 1-8** D

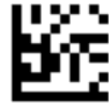

<span id="page-8-0"></span>**Εικόνα 1-9** Έξοδος από τη λειτουργία καθολικού επιθήματος

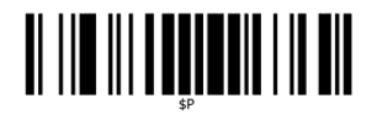

**Εικόνα 1-10** Έξοδος από τη λειτουργία προγραμματισμού

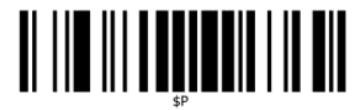

## **Στηλοθέτης**

Σαρώστε τον παρακάτω γραμμωτό κωδικό για να επαναφέρετε το σαρωτή στις εργοστασιακές προεπιλογές.

**Εικόνα 1-11** Ρύθμιση όλων των προεπιλογών

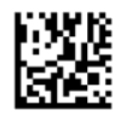

**ΣΗΜΕΙΩΣΗ:** Η σάρωση του γραμμωτού κωδικού «Ρύθμιση όλων των προεπιλογών» δεν αλλάζει τον τύπο διασύνδεσης.

Αν απαιτείται στηλοθέτης μετά από κάθε σαρωμένο γραμμωτό κωδικό, σαρώστε τους παρακάτω γραμμωτούς κωδικούς με τη σειρά:

**Εικόνα 1-12** Μετάβαση στη λειτουργία προγραμματισμού

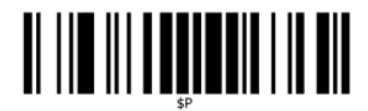

**Εικόνα 1-13** Ορισμός καθολικού επιθήματος

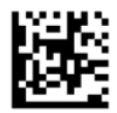

**Εικόνα 1-14** 0

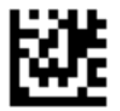

#### <span id="page-9-0"></span>**Εικόνα 1-15** 9

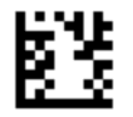

**Εικόνα 1-16** Έξοδος από τη λειτουργία καθολικού επιθήματος

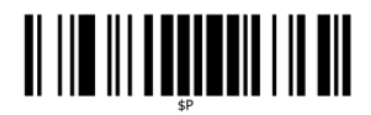

**Εικόνα 1-17** Έξοδος από τη λειτουργία προγραμματισμού

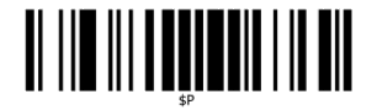

#### **Ένταση**

Σαρώστε τον παρακάτω γραμμωτό κωδικό για να επαναφέρετε το σαρωτή στις εργοστασιακές προεπιλογές.

**Εικόνα 1-18** Ρύθμιση όλων των προεπιλογών

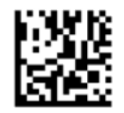

Σαρώστε τον παρακάτω γραμμοκώδικα για να ρυθμίσετε την ένταση του ηχητικού σήματος σωστής ανάγνωσης στον Ενσωματωμένο σαρωτή γραμμοκώδικα λιανικού εμπορίου:

**Εικόνα 1-19** Μετάβαση στη λειτουργία προγραμματισμού

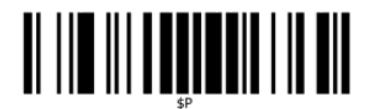

Σαρώστε έναν από τους τέσσερις γραμμωτούς κωδικούς για να ορίσετε την ένταση στην επιθυμητή ρύθμιση:

**Εικόνα 1-20** Απενεργοποίηση

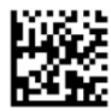

**Εικόνα 1-21** Χαμηλή

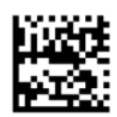

**Εικόνα 1-22** Μεσαία

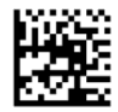

**Εικόνα 1-23** Υψηλή

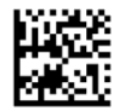

Σαρώστε τον παρακάτω γραμμωτό κωδικό για έξοδο από τη λειτουργία προγραμματισμού.

**Εικόνα 1-24** Έξοδος από τη λειτουργία προγραμματισμού

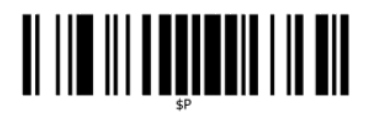

# <span id="page-11-0"></span>**2 Χαρακτηριστικά προϊόντος**

## **Ενσωματωμένος σαρωτής γραμμοκώδικα λιανικού εμπορίου HP**

Με πλούσια χαρακτηριστικά, ο Ενσωματωμένος σαρωτής γραμμοκώδικα λιανικού εμπορίου HP αντιπροσωπεύει το βέλτιστο επίπεδο στον εξοπλισμό συλλογής δεδομένων για εφαρμογές σημείων πώλησης (point of sale) γενικής χρήσης. Ο σαρωτής HP έχει βελτιωμένα οπτικά με βελτιωμένη ανοχή κίνησης, επιτρέποντας την εύκολη και γρήγορη λήψη κωδικών που βρίσκονται πάνω σε αντικείμενα που κινούνται γρήγορα, αποτελώντας τον ιδανικό σαρωτή για εργασίες που απαιτούν υψηλή διεκπεραιωτική ικανότητα όπως αυτές στον κλάδο του λιανικού εμπορίου. Ο σαρωτής περιλαμβάνει τα παρακάτω χαρακτηριστικά:

- **Πολυκατευθυντική λειτουργία**: Για την ανάγνωση ενός συμβόλου ή τη λήψη μιας εικόνας, απλώς παρουσιάστε το αντικείμενο στο σαρωτή και πραγματοποιείται αυτόματα η ανίχνευσή του, η ανάγνωση και η αποκωδικοποίηση. Ο Ενσωματωμένος σαρωτής γραμμοκώδικα λιανικού εμπορίου HP είναι ένας ισχυρός πολυκατευθυντικός σαρωτής, επομένως ο προσανατολισμός του συμβόλου δεν είναι σημαντικός.
- **Διαισθητικό σύστημα στόχευσης**: Η «πράσινη κουκκίδα» που παρέχει ανάδραση σωστής ανάγνωσης βοηθάει στη βελτίωση της παραγωγικότητας σε θορυβώδη περιβάλλοντα ή σε καταστάσεις όπου απαιτείται ησυχία. Κατά τη χρήση του σαρωτή με τις πολυκατευθυντικές δυνατότητές του, το μοτίβο στόχευσης μπορεί να λειτουργήσει ως σύστημα στόχευσης για τη διευκόλυνση της τοποθέτησης του γραμμοκώδικα για γρήγορη και διαισθητική ανάγνωση.
- **Αποκωδικοποίηση μονοδιάστατων και δισδιάστατων συμβόλων**: Αποκωδικοποιεί με αξιοπιστία όλους τους τυπικούς μονοδιάστατους (γραμμικούς) και δισδιάστατους γραμμωτούς κωδικούς, συμπεριλαμβανομένων των εξής:
	- Γραμμικοί κωδικοί GS1 DataBar™
	- Ταχυδρομικοί κωδικοί (China Post)
	- Κωδικοί Στοίβας (όπως οι Εκτεταμένος GS1 DataBar Στοίβας, GS1 DataBar Στοίβας, GS1 DataBar, Πολυκατευθυντικός Στοίβας)

Η ροή δεδομένων — που λαμβάνεται από την αποκωδικοποίηση ενός συμβόλου — αποστέλλεται γρήγορα στον κεντρικό υπολογιστή. Ο σαρωτής είναι άμεσα διαθέσιμος για την ανάγνωση άλλου συμβόλου.

- **Απεικόνιση**: Ο σαρωτής μπορεί επίσης να λειτουργήσει ως κάμερα λαμβάνοντας ολόκληρες εικόνες ή τμήματα εικόνων από ετικέτες, υπογραφές και άλλα στοιχεία.
- **Σάρωση κινητού τηλεφώνου**: Ο σαρωτής έχει σχεδιαστεί με βελτιωμένη ανοχή κίνησης και τεχνολογία για τη βελτιστοποίηση των επιπέδων αντίθεσης. Τα χαρακτηριστικά αυτά επιτρέπουν τη γρήγορη ανάγνωση γραμμωτών κωδικών από κινητά τηλέφωνα ή PDA.
- **Ευέλικτος προσανατολισμός**: Όταν είναι αναρτημένος σε βάση, το χαρακτηριστικό προσανατολισμού του σαρωτή επιτρέπει την ευέλικτη τοποθέτηση σε 2 άξονες, έτσι ο κάθε χρήστης μπορεί να πραγματοποιήσει βελτιστοποίηση για τη δική του εγκατάσταση και σάρωση.

# <span id="page-12-0"></span>**3 Ασφάλεια και συντήρηση**

### **Συστάσεις εργονομίας**

- **ΠΡΟΕΙΔ/ΣΗ!** Προκειμένου να αποφευχθεί ή να ελαχιστοποιηθεί ο πιθανός κίνδυνος τραυματισμού λόγω εργονομίας, ακολουθήστε τις παρακάτω συστάσεις. Συμβουλευτείτε τον τοπικό Υπεύθυνο Υγείας και Ασφάλειας για να εξασφαλίσετε ότι ακολουθείτε τα προγράμματα ασφαλείας της εταιρείας σας για την αποφυγή τραυματισμού των υπαλλήλων.
	- Μειώστε ή εξαλείψτε τις επαναλαμβανόμενες κινήσεις
	- Διατηρήστε μια φυσική στάση
	- Μειώστε ή εξαλείψτε την άσκηση υπερβολικής δύναμης
	- Φυλάσσετε τα αντικείμενα που χρησιμοποιούνται συχνά σε κοντινή απόσταση
	- Πραγματοποιείτε τις εργασίες στο σωστό ύψος
	- Μειώστε ή εξαλείψτε τους κραδασμούς
	- Μειώστε ή εξαλείψτε την άμεση πίεση
	- Παρέχετε προσαρμόσιμους σταθμούς εργασίας
	- Παρέχετε επαρκή ελεύθερο χώρο
	- Παρέχετε κατάλληλο περιβάλλον εργασίας
	- Βελτιώστε τις διαδικασίες εργασίας

**ΠΡΟΣΟΧΗ:** Τα χημικά που περιέχονται στα καθαριστικά Hepicide κατά των βακτηριδίων που χρησιμοποιούνται στον κλάδο λιανικής πώλησης για τη μείωση του κινδύνου και της εξάπλωσης βακτηριδιακών νόσων από μολυσμένες επιφάνειες του σαρωτή μπορεί να επηρεάσουν τις δομικές ιδιότητες του πλαστικού και να έχει ως αποτέλεσμα μόνιμη βλάβη του πλαστικού υπό πίεση.

## <span id="page-13-0"></span>**4 Εγκατάσταση και χρήση του σαρωτή**

Ακολουθήστε τα παρακάτω βήματα για να συνδέσετε και να ετοιμάσετε το σαρωτή για επικοινωνία με τον κεντρικό υπολογιστή.

- **1.** Συνδέστε τον Ενσωματωμένο σαρωτή γραμμοκώδικα λιανικού εμπορίου HP στον κεντρικό υπολογιστή.
- **2.** Ρυθμίστε τις παραμέτρους της διασύνδεσης, αν χρειάζεται (ανατρέξτε στην ενότητα [Ρύθμιση](#page-14-0) [παραμέτρων της διασύνδεσης στη σελίδα 9\)](#page-14-0).
- **3.** Ρυθμίστε τις παραμέτρους του σαρωτή όπως περιγράφεται στην ενότητα [Προγραμματισμός του](#page-16-0)  [σαρωτή στη σελίδα 11](#page-16-0) (προαιρετικά, εξαρτάται από τις απαιτούμενες ρυθμίσεις).

### **Χρήση του σαρωτή**

Ο σαρωτής λειτουργεί λαμβάνοντας την εικόνα του γραμμοκώδικα (αντικειμένου) και αποκωδικοποιώντας τους κωδικούς. Ο σαρωτής γραμμοκώδικα έχει ρυθμιστεί από προεπιλογή σε λειτουργία αυτόματης ανίχνευσης και ανάγνωσης αντικειμένου όπου το σύστημα στόχευσης ενεργοποιείται με την κίνηση ενός αντικειμένου. Το σύστημα στόχευσης υποδεικνύει το πεδίο προβολής ως ένδειξη της θέσης που πρέπει να βρίσκεται ο γραμμοκώδικας ή το αντικείμενο για την αποκωδικοποίηση.

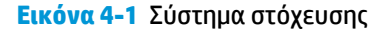

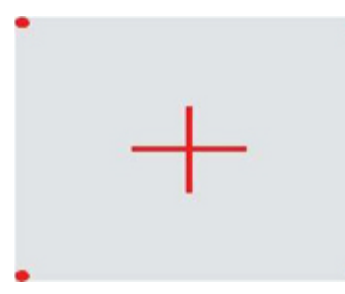

**Εικόνα 4-2** Σχετικό μέγεθος και θέση του μοτίβου του συστήματος στόχευσης

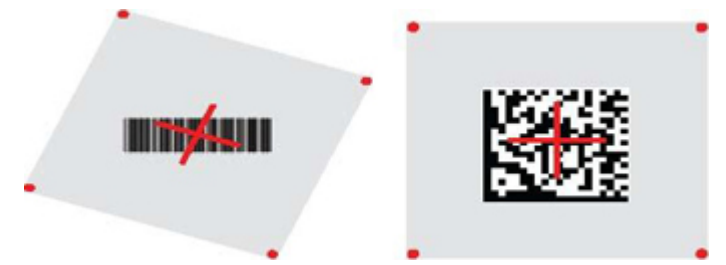

Ένα κόκκινο φως φωτίζει την ετικέτα. Το πεδίο προβολής που υποδεικνύεται από το σύστημα στόχευσης είναι μικρότερο όταν ο σαρωτής είναι πιο κοντά στο γραμμοκώδικα και μεγαλύτερο όταν είναι πιο μακριά από τον κωδικό. Οι συμβολογίες με μικρότερες ράβδους ή στοιχεία (μέγεθος mil) πρέπει να σαρώνονται πιο κοντά στη μονάδα. Οι συμβολογίες με μεγαλύτερες ράβδους ή στοιχεία (μέγεθος mil) πρέπει να σαρώνονται πιο μακριά από τη μονάδα.

Αν το σύστημα στόχευσης είναι κεντραρισμένο και ολόκληρος ο γραμμοκώδικας βρίσκεται μέσα στο πεδίο στόχευσης, θα γίνει σωστή ανάγνωση. Η επιτυχής ανάγνωση σηματοδοτείται με ένα ηχητικό σήμα συν μια ένδειξη πράσινης κουκκίδας για τη σωστή ανάγνωση.

<span id="page-14-0"></span>Ανατρέξτε στον *Οδηγό αναφοράς προγραμματισμού του Ενσωματωμένου σαρωτή γραμμοκώδικα λιανικού εμπορίου HP* (PRG) για περισσότερες πληροφορίες σχετικά με αυτό το χαρακτηριστικό και άλλες προγραμματιζόμενες ρυθμίσεις.

#### **Ρύθμιση παραμέτρων της διασύνδεσης**

Ο σαρωτής υποστηρίζει το USB ως διασύνδεση κεντρικού υπολογιστή. Μετά την ολοκλήρωση της φυσικής σύνδεσης μεταξύ του σαρωτή και του κεντρικού υπολογιστή, επιλέξτε την επιθυμητή επιλογή διασύνδεσης (η προεπιλογή είναι USB HID KBD ) σαρώνοντας τον κατάλληλο γραμμοκώδικα για να επιλέξετε τον τύπο διασύνδεσης του συστήματός σας.

Αν θέλετε να προσαρμόσετε πρόσθετες ρυθμίσεις και χαρακτηριστικά που σχετίζονται με τη διασύνδεση USB, προχωρήστε στο αντίστοιχο κεφάλαιο στον Οδηγό PRG του Ενσωματωμένου σαρωτή γραμμοκώδικα λιανικού εμπορίου HP.

**ΣΗΜΕΙΩΣΗ:** Σε αντίθεση με ορισμένα άλλα χαρακτηριστικά και επιλογές προγραμματισμού, οι επιλογές τύπου USB απαιτούν να σαρώσετε μόνο μία ετικέτα γραμμοκώδικα προγραμματισμού. ΜΗ σαρώσετε έναν γραμμοκώδικα ΕΙΣΟΔΟΥ/ΕΞΟΔΟΥ πριν από τη σάρωση ενός γραμμοκώδικα επιλογής διασύνδεσης.

#### **USB-COM**

USB Com για προσομοίωση της τυπικής διασύνδεσης RS-232

**Εικόνα 4-3** Επιλογή USB-COM-STD

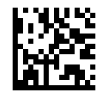

**ΣΗΜΕΙΩΣΗ:** Εγκαταστήστε το σωστό πρόγραμμα οδήγησης USB Com από το CD που συνοδεύει το προϊόν σας.

#### **Διασύνδεση πληκτρολογίου**

Ενεργοποιήστε επιλογές για τις διασυνδέσεις πληκτρολογίου USB.

Πληκτρολόγιο USB με εναλλακτική κωδικοποίηση πλήκτρων

**Εικόνα 4-4** Επιλογή εναλλακτικού πληκτρολογίου USB

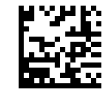

Πληκτρολόγιο USB με τυπική κωδικοποίηση πλήκτρων

**Εικόνα 4-5** Επιλογή πληκτρολογίου USB

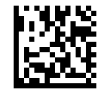

#### **Πίνακες σάρωσης κωδικών**

Δείτε τον *Οδηγό αναφοράς προγραμματισμού του Ενσωματωμένου σαρωτή γραμμοκώδικα λιανικού εμπορίου HP* (PRG) για πληροφορίες σχετικά με την προσομοίωση χαρακτήρων ελέγχου που ισχύουν για τις διασυνδέσεις πληκτρολογίου.

#### <span id="page-15-0"></span>**Λειτουργία χώρας**

Το χαρακτηριστικό αυτό καθορίζει τη χώρα/γλώσσα που υποστηρίζεται από το πληκτρολόγιο. Υποστηρίζονται οι ακόλουθες γλώσσες:

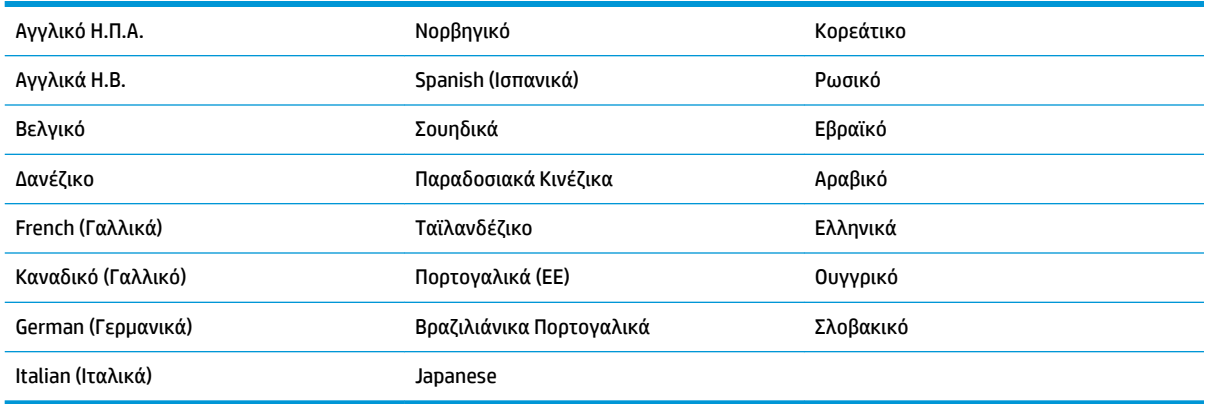

Δείτε τον *Οδηγό αναφοράς προγραμματισμού του Ενσωματωμένου σαρωτή γραμμοκώδικα λιανικού εμπορίου HP* (PRG) για πληροφορίες και τους γραμμοκώδικες προγραμματισμού για αυτό το χαρακτηριστικό.

## <span id="page-16-0"></span>**5 Προγραμματισμός του σαρωτή**

Ο σαρωτής είναι διαμορφωμένος εργοστασιακά με ένα σύνολο τυπικών προεπιλεγμένων χαρακτηριστικών. Μετά από τη σάρωση του γραμμοκώδικα διασύνδεσης από την ενότητα διασυνδέσεων (εάν είναι απαραίτητο), επιλέξτε άλλες επιλογές και προσαρμόστε το σαρωτή με τη χρήση των γραμμοκωδίκων προγραμματισμού που διατίθενται στον *Οδηγό αναφοράς προγραμματισμού του Ενσωματωμένου σαρωτή γραμμοκώδικα λιανικού εμπορίου HP* (PRG). Ελέγξτε την αντίστοιχη ενότητα χαρακτηριστικών για τη διασύνδεσή σας καθώς επίσης και τα κεφάλαια Επεξεργασία δεδομένων και Συμβολογίες του PRG.

#### **Χρήση των γραμμωτών κωδικών προγραμματισμού**

Ο οδηγός αυτός περιλαμβάνει γραμμωτούς κωδικούς που σας επιτρέπουν να ρυθμίσετε εκ νέου τις παραμέτρους του σαρωτή. Ορισμένες ετικέτες γραμμωτών κωδικών προγραμματισμού, όπως η ετικέτα «Τυπικές προεπιλεγμένες ρυθμίσεις προϊόντος» σε αυτό το κεφάλαιο, απαιτούν μόνο τη σάρωση μίας ετικέτας για να εφαρμοστεί η αλλαγή.

Άλλοι γραμμωτοί κωδικοί απαιτούν ο σαρωτής να μεταβεί σε Λειτουργία προγραμματισμού πριν από τη σάρωσή τους. Σαρώστε έναν γραμμωτό κωδικό ΕΙΣΟΔΟΥ/ΕΞΟΔΟΥ μία φορά για να μεταβείτε σε Λειτουργία προγραμματισμού, σαρώστε τις επιθυμητές ρυθμίσεις παραμέτρων, σαρώστε πάλι τον γραμμωτό κωδικό ΕΙΣΟΔΟΥ/ΕΞΟΔΟΥ για αποδοχή των αλλαγών, και στη συνέχεια έξοδο από τη Λειτουργία προγραμματισμού και επιστροφή του σαρωτή στην κανονική λειτουργία.

### **Ρύθμιση παραμέτρων άλλων ρυθμίσεων**

Στο PRG υπάρχουν πρόσθετοι γραμμωτοί κωδικοί προγραμματισμού για την προσαρμογή των χαρακτηριστικών προγραμματισμού. Αν η εγκατάσταση σας απαιτεί διαφορετικό προγραμματισμό από τις τυπικές εργοστασιακά προεπιλεγμένες ρυθμίσεις, ανατρέξτε στο PRG.

## **Επαναφορά τυπικών προεπιλογών προϊόντος**

Ανατρέξτε στον Οδηγό αναφοράς προϊόντος για μια λίστα των τυπικών εργοστασιακών ρυθμίσεων. Αν δεν είστε σίγουροι ποιες επιλογές προγραμματισμού έχει ο σαρωτής, ή αν έχετε αλλάξει ορισμένες επιλογές και θέλετε να επαναφέρετε τις εργοστασιακές ρυθμίσεις, σαρώστε τον γραμμωτό κωδικό **Τυπικές προεπιλεγμένες ρυθμίσεις προϊόντος** παρακάτω για να αντιγράψετε τις εργοστασιακές ρυθμίσεις παραμέτρων για την τρέχουσα ενεργή διασύνδεση στις τρέχουσες ρυθμίσεις παραμέτρων.

**ΣΗΜΕΙΩΣΗ:** Οι εργοστασιακές προεπιλογές βασίζονται στον τύπο της διασύνδεσης. Ρυθμίστε τις παραμέτρους του σαρωτή για τη σωστή διασύνδεση πριν σαρώσετε αυτήν την ετικέτα.

**Εικόνα 5-1** Τυπικές προεπιλεγμένες ρυθμίσεις προϊόντος

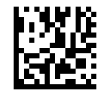

### <span id="page-17-0"></span>**Παράμετροι ανάγνωσης**

Ο σαρωτής έχει ρυθμιστεί από προεπιλογή σε λειτουργία αυτόματης ανίχνευσης και ανάγνωσης αντικειμένου. Απλώς παρουσιάστε την ετικέτα γραμμοκώδικα μπροστά από το σαρωτή και κεντράρετε το μοτίβο στόχευσης και το σύστημα φωτισμού για να πραγματοποιήσετε λήψη και αποκωδικοποίηση της εικόνας. Για περισσότερες πληροφορίες, ανατρέξτε στην ενότητα [Χρήση του σαρωτή στη σελίδα 8](#page-13-0).

Το σύστημα στόχευσης σβήνει για λίγο μετά από τη στιγμή λήψης, και αν δεν αποκωδικοποιηθεί κανένας κωδικός ανάβει πάλι πριν από την επόμενη λήψη. Κατά τη διάρκεια ανίχνευσης της κίνησης και του αντικειμένου, ο φωτισμός παραμένει αναμμένος έως ότου αποκωδικοποιηθεί το σύμβολο.

Καθώς διαβάζετε σύμβολα κωδικών, ρυθμίστε την απόσταση στην οποία κρατάτε το αντικείμενο για να βελτιστοποιήσετε την απόδοση της ανάγνωσης.

#### **Σύστημα στόχευσης**

Μια σειρά επιλογών είναι διαθέσιμη για την προσαρμογή του ελέγχου του συστήματος στόχευσης. Δείτε τον *Οδηγό αναφοράς προγραμματισμού του Ενσωματωμένου σαρωτή γραμμοκώδικα λιανικού εμπορίου HP* (PRG) για περισσότερες πληροφορίες και γραμμοκώδικες προγραμματισμού.

#### **Διάρκεια πράσινης κουκκίδας σωστής ανάγνωσης**

Η επιτυχής ανάγνωση μπορεί να σηματοδοτηθεί με μια ένδειξη πράσινης κουκκίδας για τη σωστή ανάγνωση.

Χρησιμοποιήστε τους γραμμωτούς κωδικούς που ακολουθούν για να καθορίσετε τη διάρκεια της δέσμης δείκτη σωστής ανάγνωσης μετά από μια σωστή ανάγνωση.

**Εικόνα 5-2** ΕΙΣΟΔΟΣ/ΕΞΟΔΟΣ ΣΤΗ ΛΕΙΤΟΥΡΓΙΑ ΠΡΟΓΡΑΜΜΑΤΙΣΜΟΥ

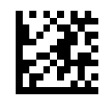

**Εικόνα 5-3** Disabled (Απενεργοποίηση)

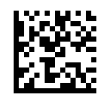

**Εικόνα 5-4** Σύντομη (300 ms)

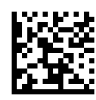

**Εικόνα 5-5** Μεσαία (500 ms)

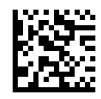

**Εικόνα 5-6** Μεγάλη (800 ms)

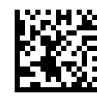

## <span id="page-18-0"></span>**Τρόποι λειτουργίας**

Η συσκευή ανάγνωσης μπορεί να λειτουργήσει σε δύο λειτουργίες σάρωσης (ανάγνωσης), ενώ ο φωτισμός μπορεί να προγραμματιστεί για διάφορες καταστάσεις λειτουργίας (σβηστός = προεπιλογή, αχνός ή αναμμένος) ενώ δεν είναι ενεργή η φάση ανάγνωσης. Δείτε τον *Οδηγό αναφοράς προγραμματισμού του Ενσωματωμένου σαρωτή γραμμοκώδικα λιανικού εμπορίου HP* (PRG) για περισσότερες πληροφορίες και επιλογές.

**Αυτόματος**: Η σάρωση είναι ενεργοποιημένη συνεχώς.

**Αυτόματος (ανίχνευση αντικειμένου)**: Η σάρωση ενεργοποιείται αυτόματα όταν ένα αντικείμενο τοποθετηθεί στο πεδίο προβολής της συσκευής ανάγνωσης (προεπιλογή).

# <span id="page-19-0"></span>**Α Αντιμετώπιση προβλημάτων**

## **Επίλυση συνηθισμένων προβλημάτων**

Στον παρακάτω πίνακα αναφέρονται πιθανά προβλήματα και οι προτεινόμενες λύσεις.

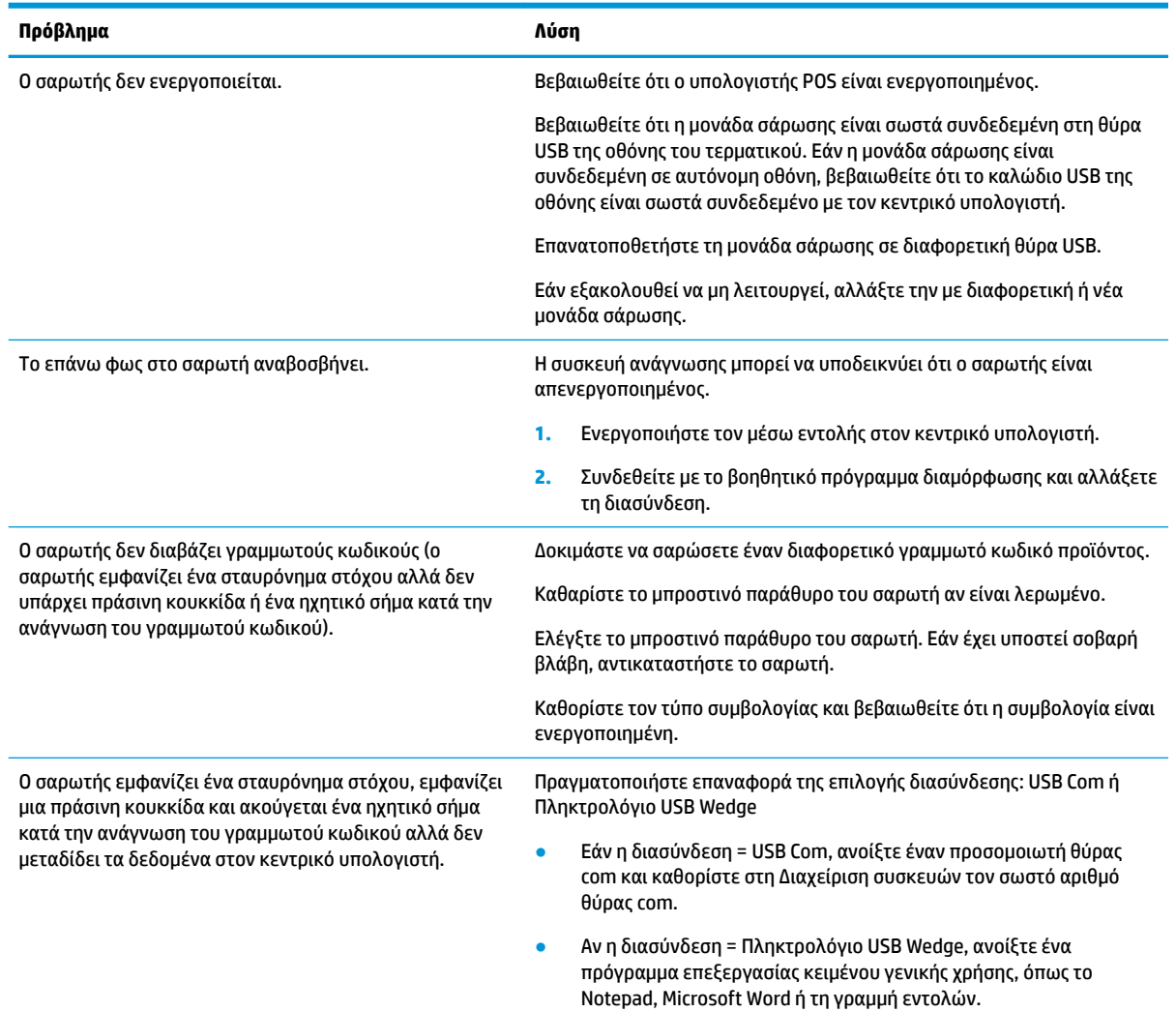

### **Online τεχνική υποστήριξη**

Για να αποκτήσετε online πρόσβαση σε πληροφορίες τεχνικής υποστήριξης, εργαλεία αυτόματης αντιμετώπισης προβλημάτων, ηλεκτρονική βοήθεια, φόρουμ κοινοτήτων ή ειδικούς σε θέματα IT, ευρεία γνωσιακή βάση δεδομένων προμηθευτών πολλών προϊόντων και εργαλεία παρακολούθησης και διάγνωσης, μεταβείτε στη διεύθυνση [http://www.hp.com/support.](http://www.hp.com/support)

## <span id="page-20-0"></span>**Προετοιμασία για κλήση στην υπηρεσία τεχνικής υποστήριξης**

Αν δεν μπορείτε να επιλύσετε ένα πρόβλημα ακολουθώντας τις συμβουλές αντιμετώπισης προβλημάτων αυτής της ενότητας, ενδέχεται να πρέπει να επικοινωνήσετε με την υπηρεσία τεχνικής υποστήριξης. Πριν καλέσετε, φροντίστε να έχετε στη διάθεσή σας τις παρακάτω πληροφορίες:

- Αν το προϊόν είναι συνδεδεμένο με έναν υπολογιστή POS της HP, δώστε τον αριθμό σειράς του υπολογιστή POS.
- Την ημερομηνία αγοράς που αναγράφεται στο τιμολόγιο
- Τον αριθμό ανταλλακτικού που βρίσκεται πάνω στο προϊόν
- Τις συνθήκες υπό τις οποίες παρουσιάστηκε το πρόβλημα
- Τα μηνύματα σφαλμάτων που εμφανίστηκαν
- Τη διαμόρφωση του υλικού
- Το υλικό και το λογισμικό που χρησιμοποιείτε

## <span id="page-21-0"></span>**Β Τεχνικές προδιαγραφές**

Ο παρακάτω πίνακας περιλαμβάνει πληροφορίες σχετικά με τα φυσικά χαρακτηριστικά, τα χαρακτηριστικά απόδοσης, το περιβάλλον χρήστη και κανονιστικές πληροφορίες.

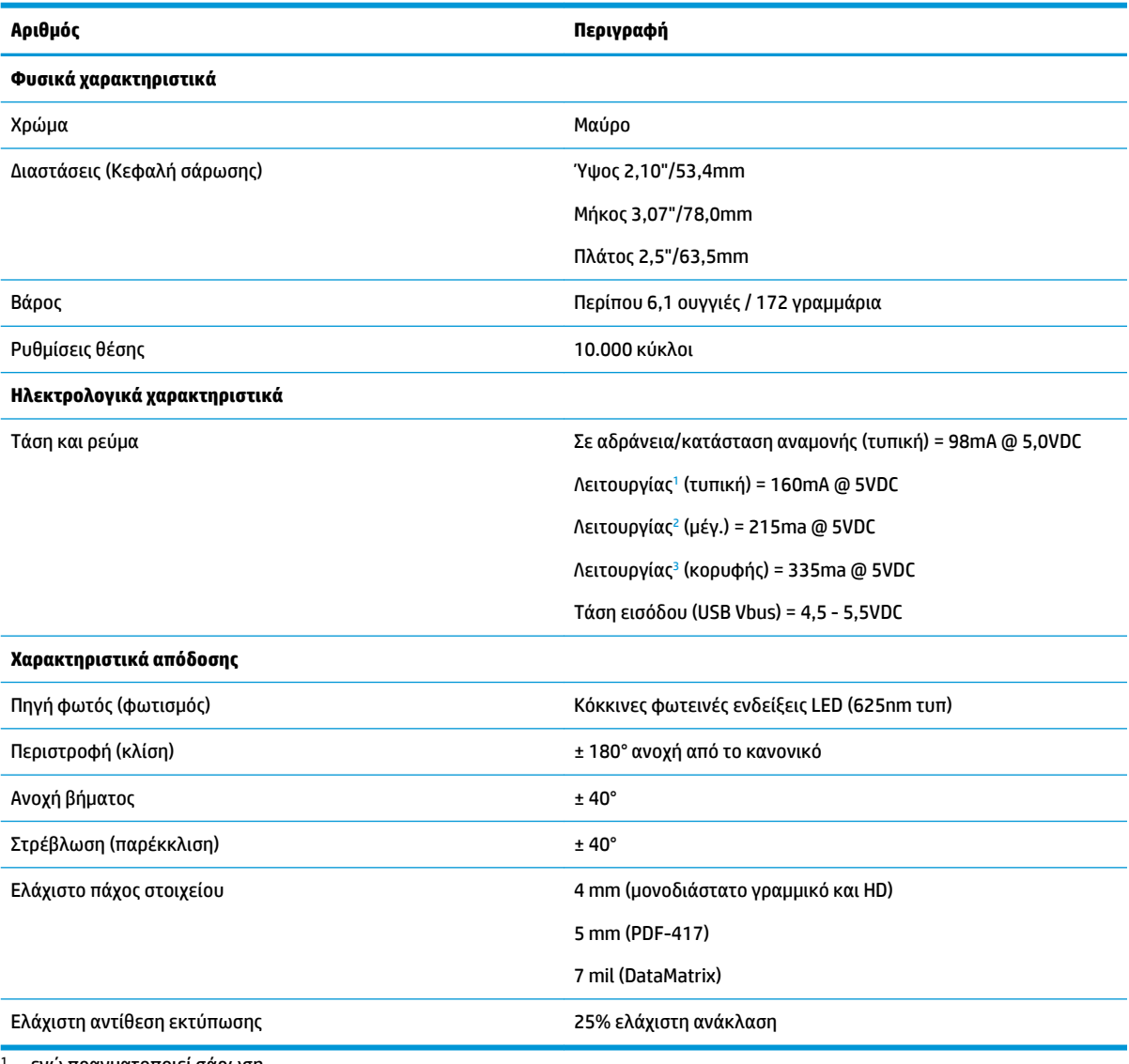

<sup>1</sup> ενώ πραγματοποιεί σάρωση

<sup>2</sup> κατά τη σωστή ανάγνωση της ετικέτας (μέγ. = λήψη 100ms)

<sup>3</sup> κατά τη σωστή ανάγνωση της ετικέτας (μέγ. κορυφή = λήψη 250µS)

#### **Βάθος πεδίου (τυπικό) [1](#page-22-0)**

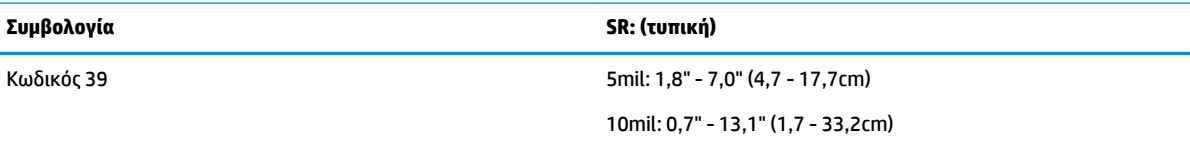

<span id="page-22-0"></span>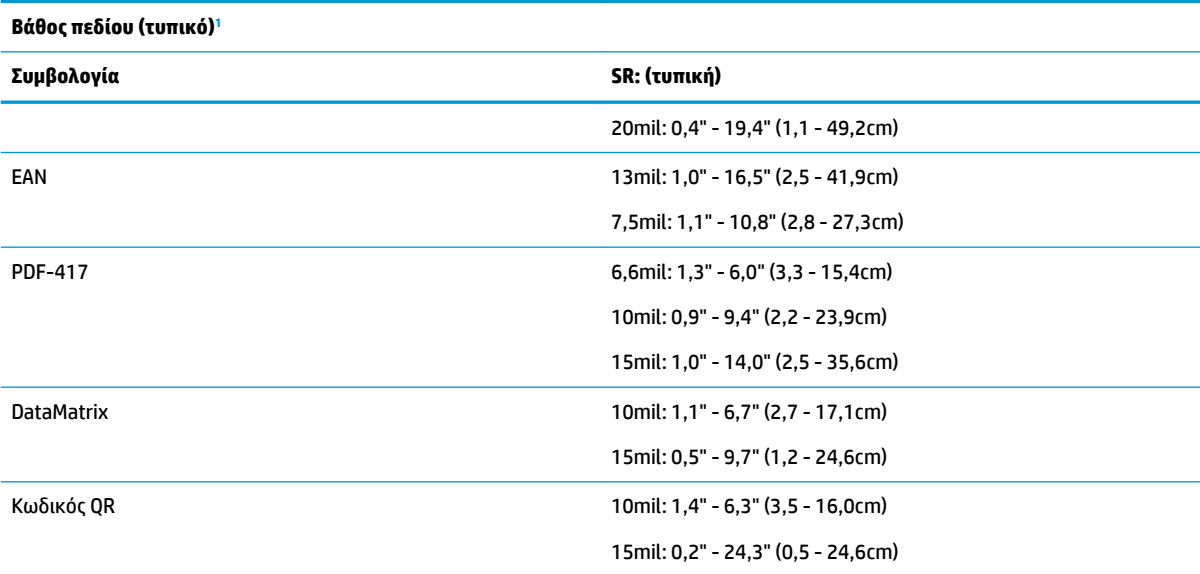

<sup>1</sup> 13 mm DOF (Βάθος πεδίου) βασισμένο στο EAN. Όλοι οι υπόλοιποι μονοδιάστατοι κωδικοί είναι Κωδικός 39. Όλες οι ετικέτες είναι κλάσης Α, φως τυπικού περιβάλλοντος, 20° C, κλίση ετικέτας 10°.

#### **Δυνατότητα αποκωδικοποίησης**

#### **Μονοδιάστατοι γραμμωτοί κωδικοί**

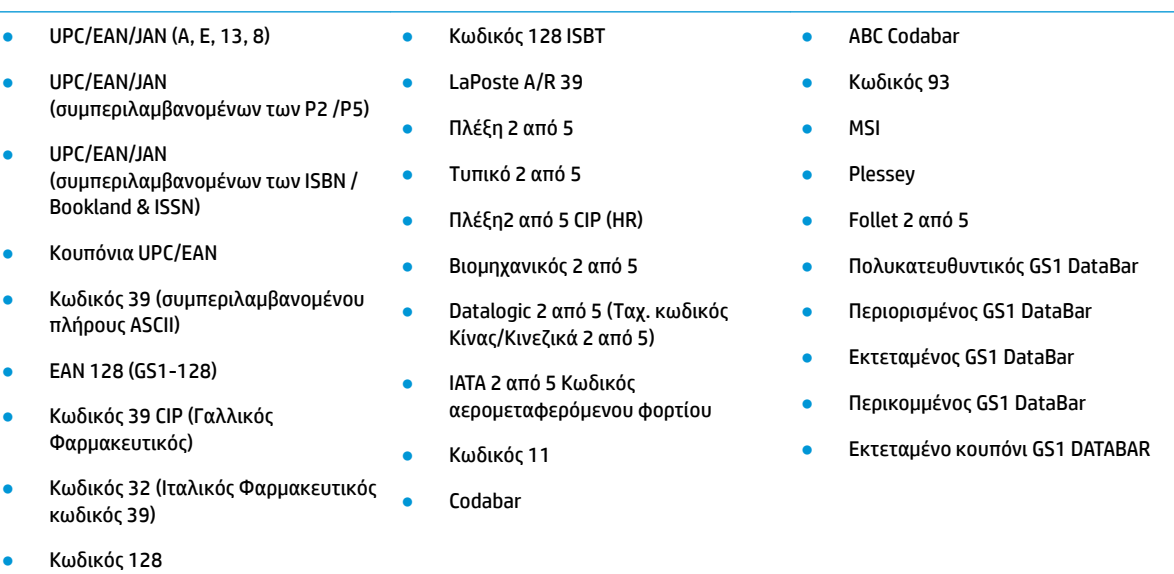

#### **Δισδιάστατοι κωδικοί / Κωδικοί στοίβας**

**Ο σαρωτής μπορεί να αποκωδικοποιεί τις παρακάτω συμβολογίες χρησιμοποιώντας πολλαπλά πλαίσια (δηλ. Αποκωδικοποίηση πολλαπλών πλαισίων):**

- **•** Αζτεκικός
- Κωδικός QR

**Datamatrix** 

- Κωδικοί QR (QR, Μίκρο QR και Πολλαπλοί Κωδικοί QR)
- Ταχυδρομείο Σουηδίας
	- Ταχυδρομείο Πορτογαλίας
- Κωδικός Royal Mail (RM45CC)
- Γραμμωτός κωδικός έξυπνου ταχυδρομείου (IMB)
- PDF

#### **Δισδιάστατοι κωδικοί / Κωδικοί στοίβας**

**Ο σαρωτής μπορεί να αποκωδικοποιεί τις παρακάτω συμβολογίες χρησιμοποιώντας πολλαπλά πλαίσια (δηλ. Αποκωδικοποίηση πολλαπλών πλαισίων):**

- **Αντίστροφο Datamatrix**
- Το Datamatrix μπορεί να διαμορφωθεί για τις παρακάτω παραμέτρους:
	- Κανονικό ή αντίστροφο
	- Τετράγωνο ή ορθογώνιο στυλ
- **Ταχυδρομείο Αυστραλίας**
- Ταχυδρομείο Ιαπωνίας
- **·** Ταχυδρομείο KIX
- Κωδικός Πλανήτη
- Postnet
- Micro PDF417
- Σύνθετοι GS1
- Πολυκατευθυντικός GS1 DataBar Στοίβας
- Εκτεταμένος GS1 DataBar Στοίβας
- Κωδικός Απλοποιημένων Κινεζικών
- Μήκος δεδομένων (1 3600 χαρακτήρες)
- **Maxicode**

Υποστηριζόμενες διασυνδέσεις Τυπική USB Com, Πληκτρολόγιο USB, USB (βλ. Ρύθμιση παραμέτρων της διασύνδεσης [στη σελίδα 9](#page-14-0) για μια λίστα διαθέσιμων επιλογών διασύνδεσης)

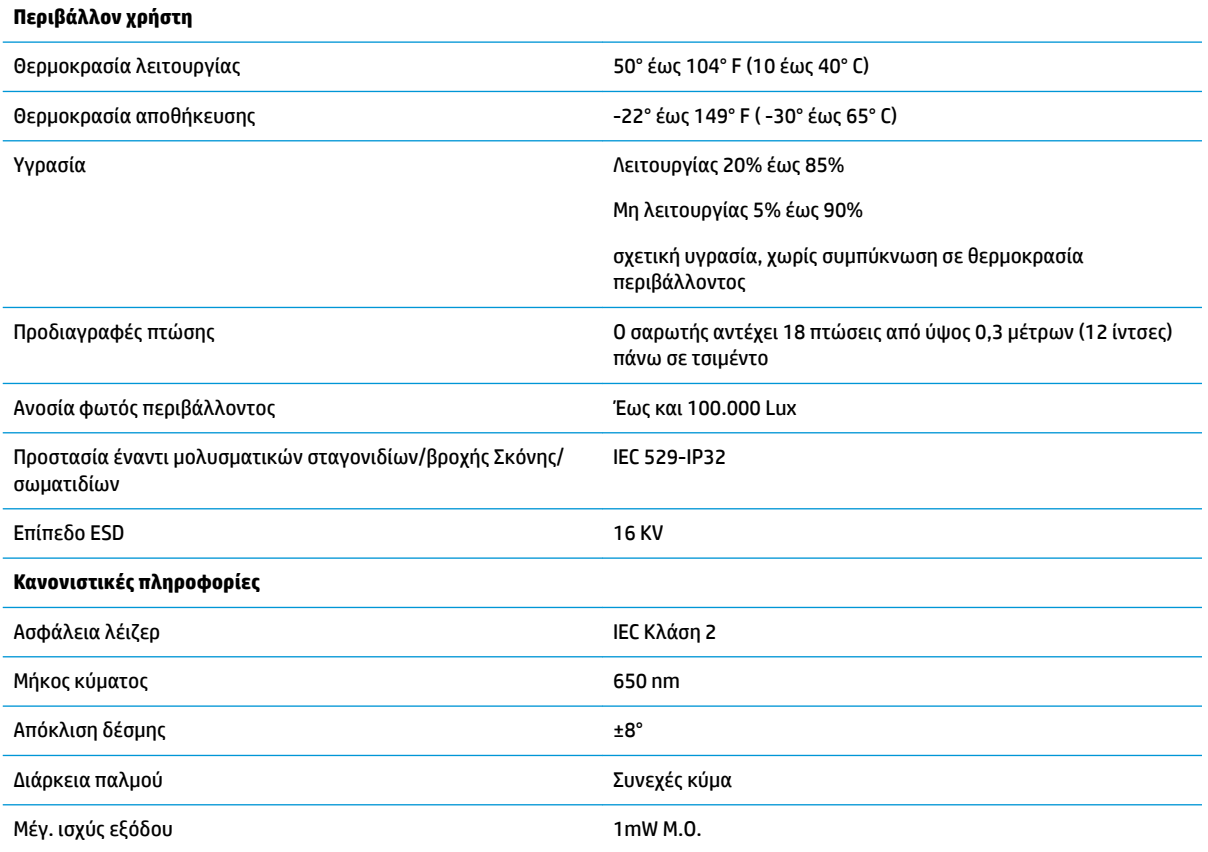

## <span id="page-24-0"></span>**Φωτεινές ενδείξεις και ηχητικά σήματα**

Τα ηχητικά σήματα και οι φωτεινές ενδείξεις του σαρωτή ενεργοποιούνται για να υποδείξουν διάφορες λειτουργίες ή σφάλματα στο σαρωτή. Μια προαιρετική «πράσινη κουκκίδα» εκτελεί επίσης χρήσιμες λειτουργίες. Ο παρακάτω πίνακας παραθέτει αυτές τις ενδείξεις. Μια εξαίρεση στις συμπεριφορές που παρατίθενται στους πίνακες είναι ότι οι λειτουργίες του σαρωτή είναι προγραμματιζόμενες, επομένως μπορεί να είναι ενεργοποιημένες ή απενεργοποιημένες. Για παράδειγμα, ορισμένες ενδείξεις όπως το ηχητικό σήμα ενεργοποίησης μπορεί να απενεργοποιηθεί χρησιμοποιώντας τις ετικέτες γραμμωτού κωδικού προγραμματισμού.

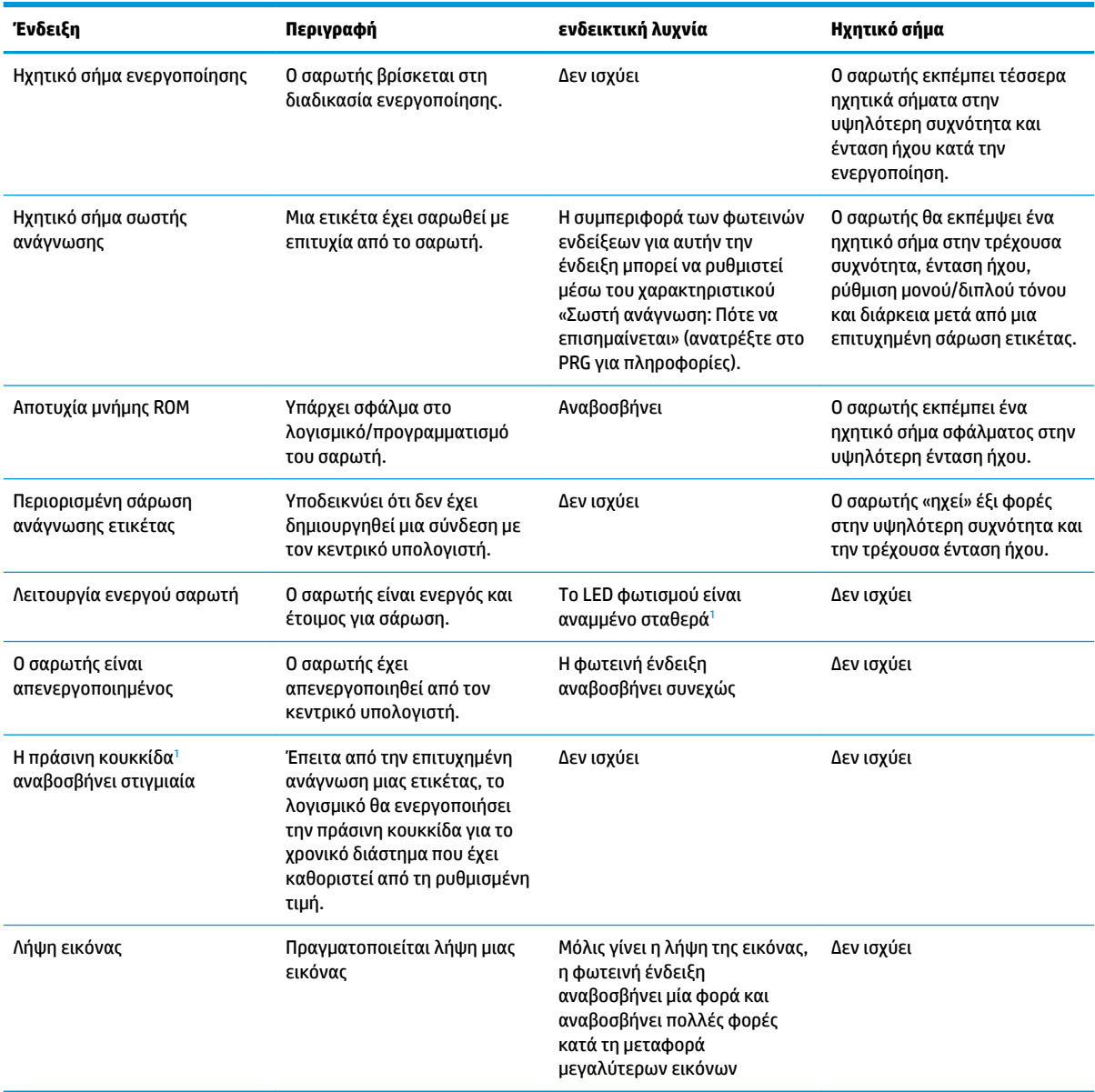

<sup>1</sup> Εκτός όταν βρίσκεται σε κατάσταση αναστολής λειτουργίας ή όταν έχει επιλεγεί διαφορετική διάρκεια φωτεινής ένδειξης σωστής ανάγνωσης από την τιμή 00

**Λειτουργία προγραμματισμού** - Οι παρακάτω ενδείξεις παρουσιάζονται ΜΟΝΟ όταν ο σαρωτής βρίσκεται σε Λειτουργία προγραμματισμού.

<span id="page-25-0"></span>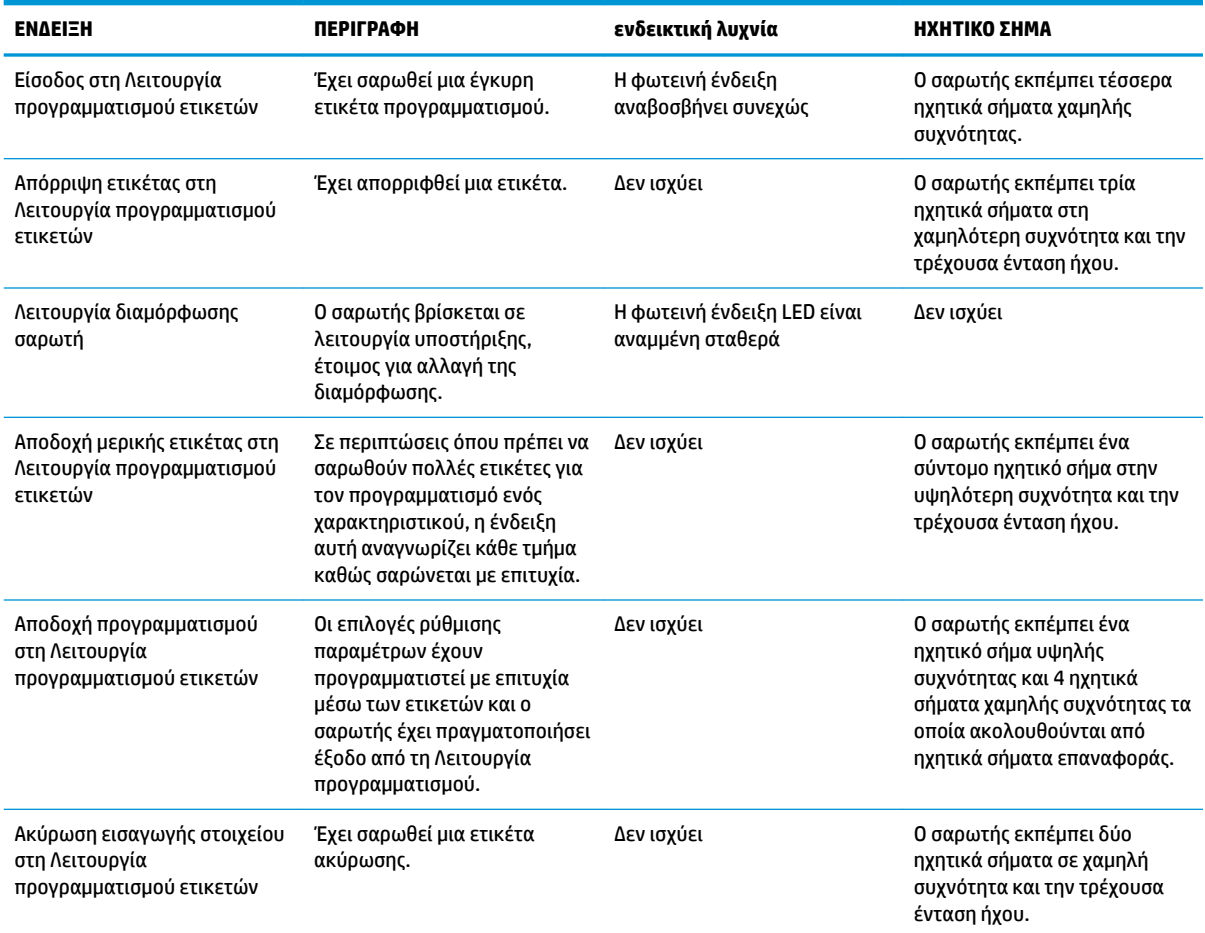

### **Κωδικοί σφαλμάτων**

Κατά την εκκίνηση, αν ο σαρωτής εκπέμψει έναν μακρύ τόνο, αυτό σημαίνει ότι ο σαρωτής έχει αποτύχει την αυτόματη αυτοδιάγνωση και έχει μεταβεί σε λειτουργία απομόνωσης FRU (Εξάρτημα επιτόπιας αντικατάστασης). Αν γίνει επαναφορά του σαρωτή, η ακολουθία θα επαναληφθεί.

**ΣΗΜΕΙΩΣΗ:** Για την επαναφορά του σαρωτή, τοποθετήστε ένα συνδετήρα που έχετε ισιώσει στην οπή επαναφοράς και πιέστε σταθερά.

Ο παρακάτω πίνακας περιγράφει τις φορές που αναβοσβήνουν οι φωτεινές ενδείξεις/τους κωδικούς ηχητικών σημάτων όταν εντοπίζεται ένα σφάλμα.

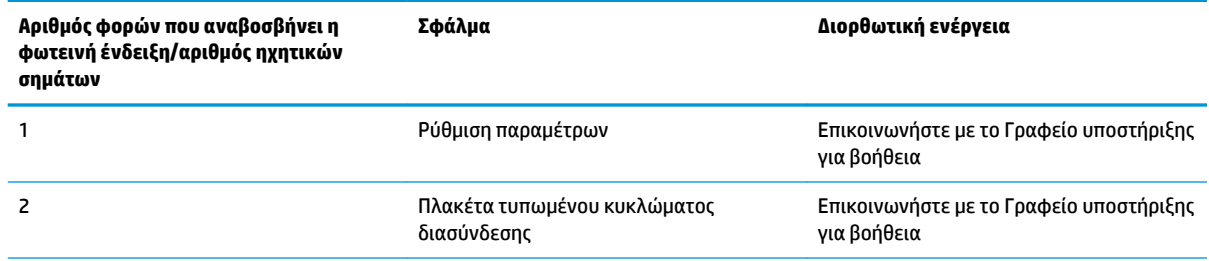

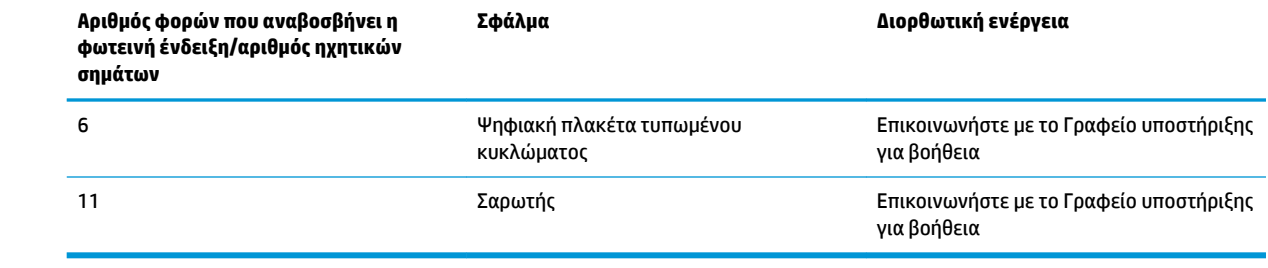

# <span id="page-27-0"></span>**Γ Ετικέτα προϊόντος**

Το δείγμα ετικέτας που εμφανίζεται είναι μόνο για παράδειγμα. Δείτε την ετικέτα του προϊόντος σας για τις πραγματικές λεπτομέρειες, καθώς μπορεί να διαφέρουν.

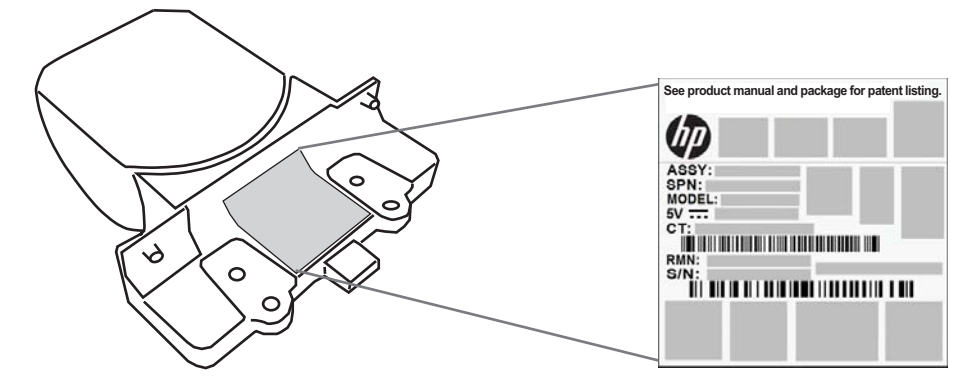

### **Σύστημα στόχευσης**

Το σύστημα στόχευσης του ενσωματωμένου σαρωτή πληροί τις απαιτήσεις της κλάσης 2 για την ασφάλεια του λέιζερ. Οι πληροφορίες για το λέιζερ βρίσκονται στην ετικέτα στόχευσης όπως φαίνεται παρακάτω.

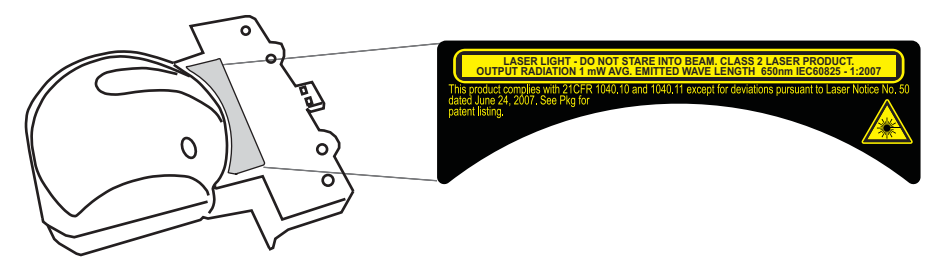